Certification Extension Process for Digital Breast Tomosynthesis and Medical Physicists Role

> Kish Chakrabarti, Ph.D., FAAPM Division of Mammography Quality Standards Center for Devices and Radiological Health Food and Drug Administration Department of Health and Human Services

## **FDA** U.S. Food and Drug Administration

## Certificate Extension I

What is Certificate Extension?

 FDA's Division of Mammography provide the Certificate Extension for a newly cleared /approved mammography system or a modality where no accreditation body is available

**Why does FDA give Certificate Extension ?**

2  $\square$  FDA provides certificate extension to facilitate the use of a device which received marketing clearance or approval.

## **FDA** U.S. Food and Drug Administration

## Certificate Extension II

Is Digital Breast Tomosynthesis (DBT) a new modality?

□ Digital Breast Tomosynthesis is a new mammographic modality separate from Full Field Digital Mammography.

3  $\Box$  In order to use the tomosynthesis portion of the unit, the facility must apply to FDA to have its certificate extended to include that portion of the unit. **The certification extension only applies to the DBT portion of the unit.** The facility must have the 2D portion of the unit accredited by one of the accreditation bodies.

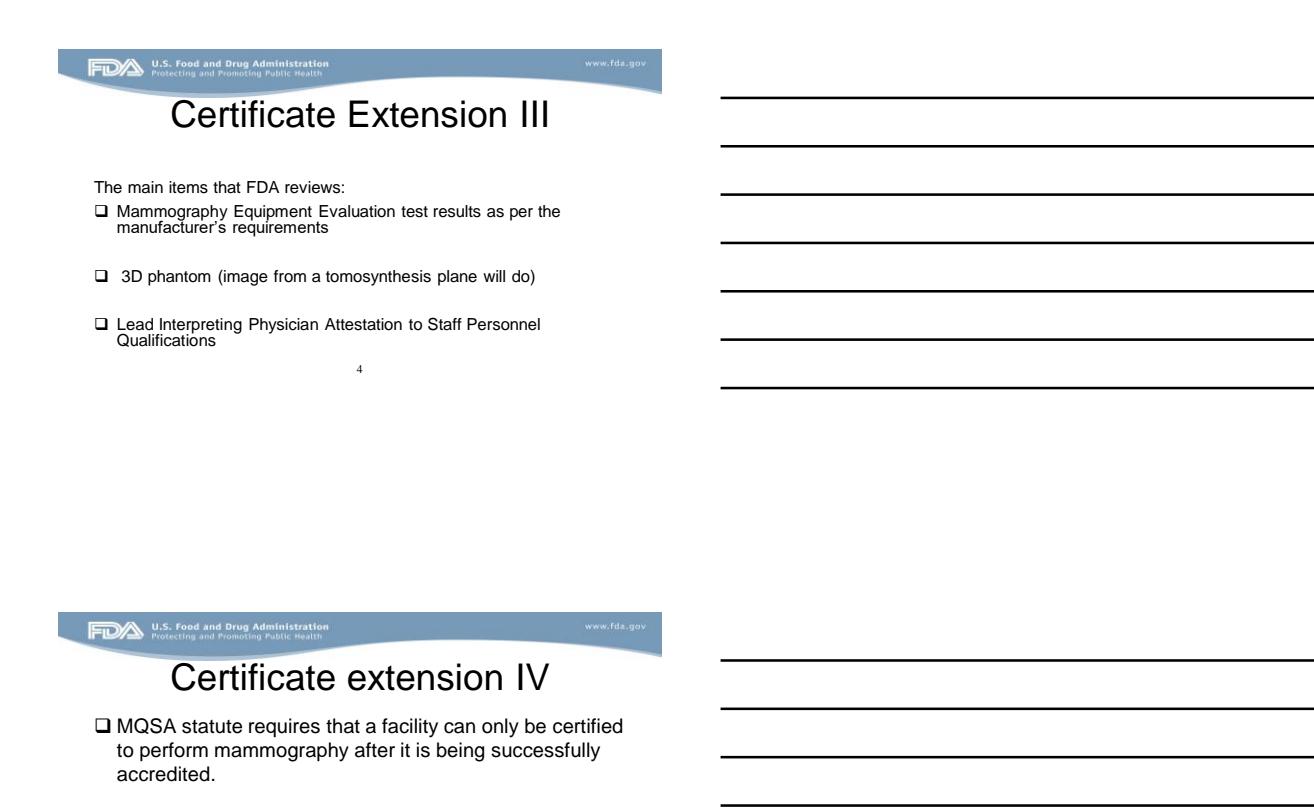

 $\Box$  In absence of an accreditation body for a new device or modality, FDA can thus only allow certificate extension to an already certified facility.

5

## U.S. Food and Drug Administration

## Certificate extension V

What does FDA review for Certificate Extension?

For a complete requirement consult FDA's website:

**MQSA Facility Certification Extension Requirements for Hologic Selenia Dimensions Digital Breast Tomosynthesis (DBT) System**

http://www.fda.gov/Radiation-

6 EmittingProducts/MammographyQualityStandardsActandProgr am/FacilityCertificationandInspection/ucm243765.htm

Currently there are three FDA Approved DBT Systems:

Hologic Selenia Dimension

GE SenoClaire

Siemens Mammomat Inspiration with DBT

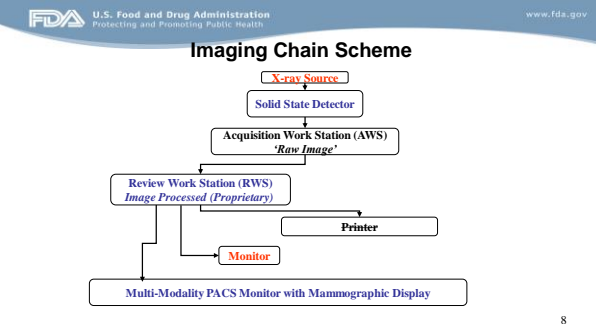

## **FIDA** U.S. Food and Drug Administration

# Hologic Selenia Dimension

- 
- Detector (a-Se)<br>
 FF direct (a-Se)<br>
 24x29 cm<br>
 rotating<br>
 X-ray tube totating<br>
 X-ray tube –
- W/ 0.7 mm Al (for tomo option only) Continuous motion
- 
- Angular range: 15degrees
- Number of projections: 15
- Scan time: 3.7 seconds
- Reconstruction method: FBP

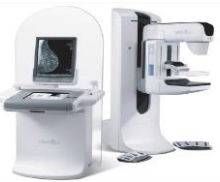

Combo mode & Cview available

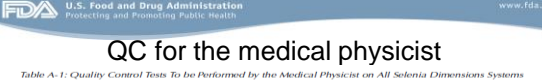

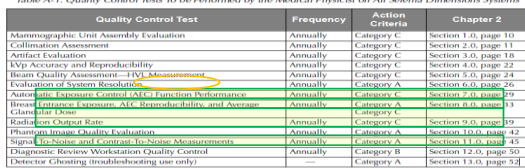

Zero degree tomo acquisition required

**EDAM** U.S. Food and Drug Administration<br>Protecting and Promoting Public Health

## AEC Function Performance

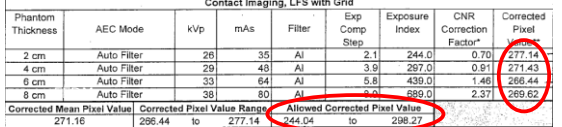

## **FIDAN U.S. Food and Drug Administration**<br>**FIDAN** Protecting and Promoting Public Health

## **Average Glandular Dose**

Tomosynthesis Combo: Conventional & Tomosynthesis simultaneously acquired

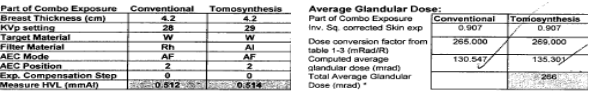

AGD must not exceed 300 mrad (3 mGy) for 4.2 cm effective breast thickness

## U.S. Food and Drug Administration<br>Protecting and Promoting Public Health

## Dose measurements in **tomosynthesis**

- Follow 8(a), (b) and (c) of the QC manual
- Conventional 2D
- Tomosynthesis only
- 2D and DBT in Combo mode < 3.0 mGy
- Can exceed 3.0 mGy but can only be used in diagnostic mode

## U.S. Food and Drug Administration

L

## QC for the radiologic technologist

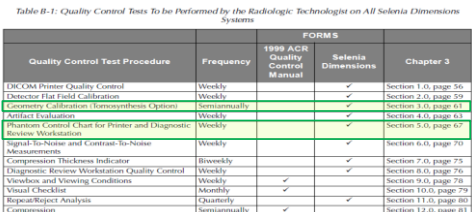

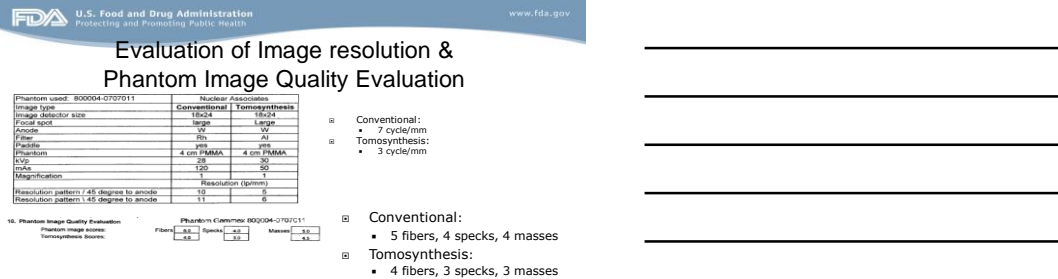

Lower resolution is allowed for tomosynthesis images

1. Standard Tomosynthesis Dose Table: this is the default configuration on the system for both 15 and 30 projection acquisition modes. This is also the default table regardless the use of 2D or synthesized 2D images. The dose is set to about 1.45 mGy for this AEC table (ACR phantom). Dose increases as a function of breast thickness to maintain constant CNR.

2. Low Tomosynthesis Dose Table: this mode was introduced with the 30 projection acquisition mode. It uses lower kVp settings so that it can produce the same SNR as the Standard Tomosynthesis Dose table, but at a lower dose setting. The dose is set to about 1.0 mGy for this AEC table (ACR phantom). Dose increases as a function of breast thickness to maintain constant CNR.

## **THE U.S. Food and Drug Administration**<br>Protecting and Promoting Public Health

3. Advanced Tomosynthesis Dose: this dose table was introduced with the introduction of synthesized 2D images. It allows for setting the system at a dose of 1.8 mGy when acquiring in tomosynthesis mode, only, and using C-View

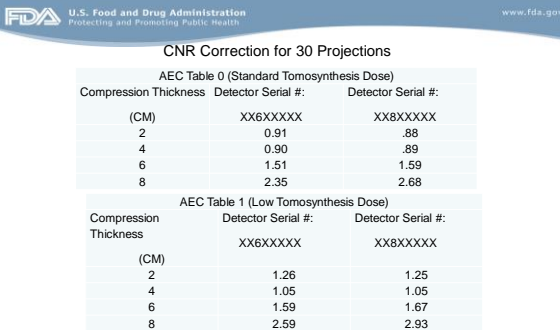

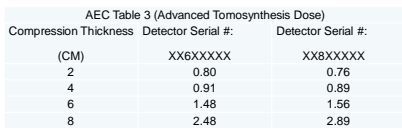

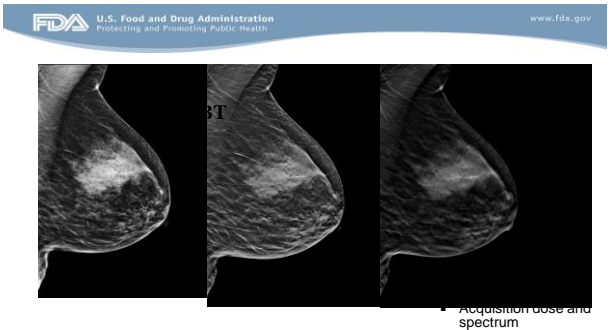

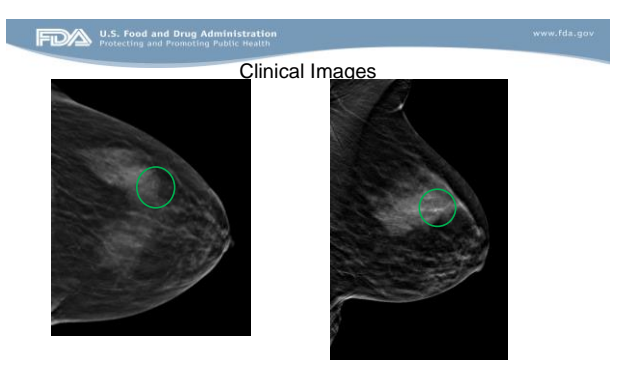

## GE SenoclaireEssential Features

- Amorphous –silicon with CSI scintillator
- • 9 Projections
- • Stop-and-shoot
- • Sweep angle 25° ( +/- 12.5)
- •Sweep time <10 sec\*
- •Detector pixel size 100 um in 2D & 3D
- • 2D/3D-grid for scatter reduction
- •ASIRDBT Iterative Reconstruction • • No dose increase (3D vs. 2D)
- MDT
- •BTO DICOM format (Breast Tomosynthesis Object)

## U.S. Food and Drug Administration

Additional QC Tests for SenoClaire (with MTD installed):

1.Phantom IQ 2D Test with MTD

2.CNR and MTF Measurement with MTD

3.Flat-field 3D Test

4.Phantom IQ 3D Test

5.MTD Grid Texture Test

## **FDA** U.S. Food and Drug Administration

Additional QC Tests for SenoClaire (with MTD installed):

6.AOP 2D and SNR Check with MTD

7.AOP 3D Check

8.Visual Checklist

9.Compression Force Test

## U.S. Food and Drug Administration<br>Protecting and Promoting Public Health

Medical Physicist Tests (in addition to repeating those above) 1.Compression paddle to chest wall alignment with MTD

2.Breast Entrance Exposure and AGD in 2D with MTD

3.Breast Entrance Exposure and AGD in 3D Mode

4.Artifact Evaluation and Flat-field Uniformity with MTD

5.Volume Coverage of DBT – new test subjective evaluation after image reconstruction

### Chart 3. CNR and MTF Measurement with MTD Test Record

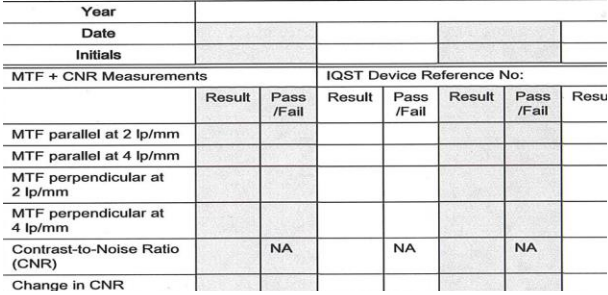

### SenoClaire QC Tests From the Technologist's Section of the Breast Tomosynthesis QC Manual

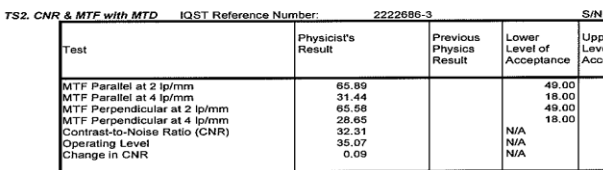

ᆕ Cooliguratio 30 KVo: 66 más: Ph/Ph  $\overline{\phantom{a}}$  $\overline{\phantom{a}}$ רפתו Result: Pass

TS3. 3D Flat Field Test of MTD

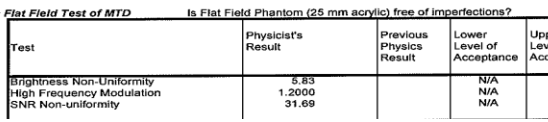

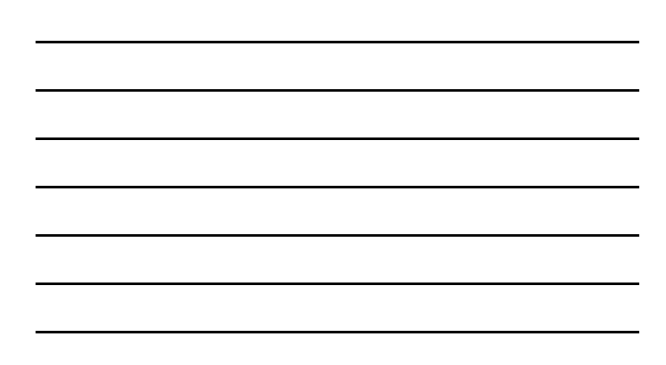

### **4. AOP 2D and SNR Check with MTD**

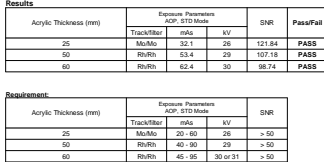

If the system fails any of these tests, the source of the problem must be identified, and corrective action taken, before any further mammographic images are acquired using the MTD that failed.

## U.S. Food and Drug Administration

### **5. AOP 3D Check**

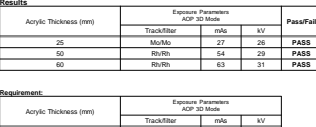

25 Mo/Mo or Mo/Rh 20 - 70 26 50 Rh/Rh 40 - 90 29

60 Rh/Rh 50 - 120 30 or 31 If the system fails any of these tests, the source of the problem must be identified, and corrective action taken, before any further mammographic images are acquired using the MTD that failed.

## Volume Coverage

### Objective

Ensure that the entire imaged object is reconstructed on the Z-axis<br>(perpendicular to the detector)

### Equipment required

Set of acrylic plates; 2 1-mm Al sheets

## Procedure

- \* "Sandwich" 25 mm of acrylic plates in between the 2 Al sheets as Showed in the picture<br>
- Manual 3D exposure, clinically used compression force<br>
- Manual 3D exposure, clinically used compression force<br>
- Search for the focal planes for the 2 Al sheets<br>
- Repeat with 60 mm acrylic
- 
- 

Action Limit<br>The focal planes for the 2 Al planes must be in the reconstructed volume

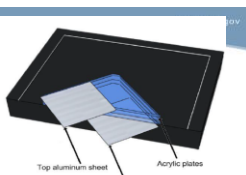

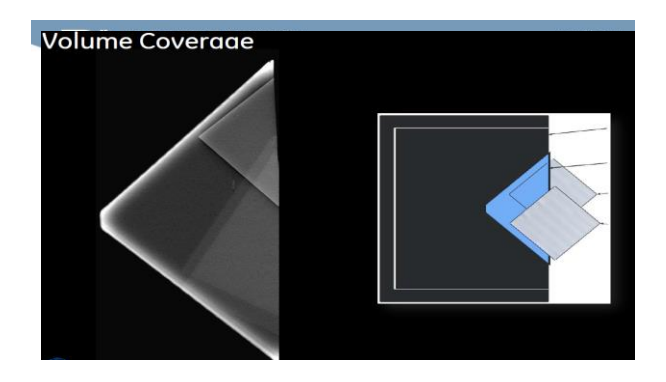

# Grid Texture Test (monthly)

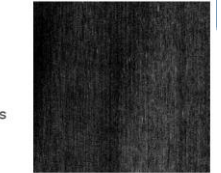

Objective<br>Measures the amount of grid texture in 2D images

## Equipment required<br>Flat field test object

**Procedure**<br>• Automatic acquisition of 10 2D images with increasing mAs<br>• Record the dispayed test results

Action Limit<br>The texture level must not exceed 0.002

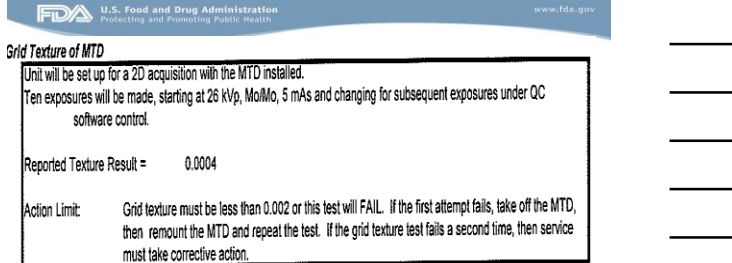

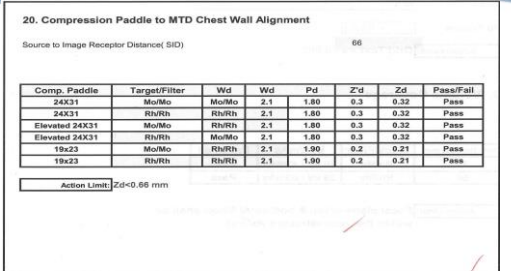

## U.S. Food and Drug Administration

Siemens Mammomat Inspiration with Tomosynthesis option:

## In tomosynthesis mode,

The same amorphous selenium detector used in Hologic and Siemens mammomat DBT system, Detector pixel size: 85 micron

Tube motion: continuous

Target/filter: W/Rh

## U.S. Food and Drug Administration

the X-ray tube of the MAMMOMAT Inspiration digital mammography system rotates in a circular motion around the breast; acquire an image every two degrees while moving through an angular range of 50 degrees.

Scan time: 25 s

The resulting 25 projections are reconstructed as three-dimensional (3D) digital breast tomosynthesis (DBT) images. Reconstruction method: FBP

existing ACR phantom

## Important QC tests Siemens Inspiration with DBT option

*Before conducting quality control tests for tomosynthesis, make sure that the quality control tests in FFDM mode have been performed without errors.*

Glandular dose by- MP, new method where acrylic plates and Dance et el table are used for AGD estimation automatically by the manufacturer software

Geometric accuracy in X and Y direction -MP Z-resolution- MP- a new test that is performed after image reconstruction using

U.S. Food and Drug Administration п **COLLECT** 

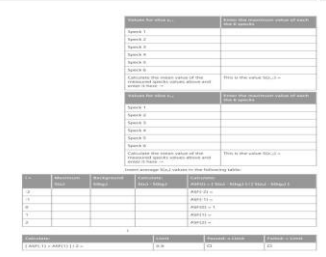

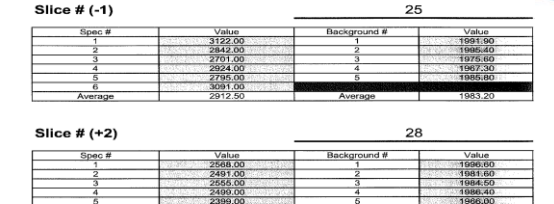

**FDA** U.S. Food and Drug Administration

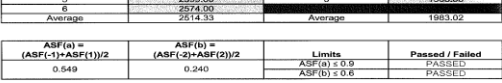

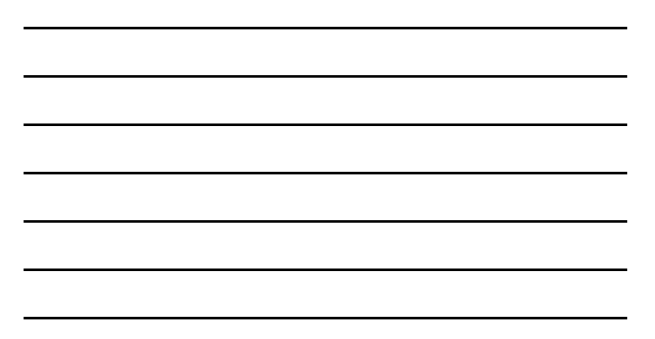

## **DEREVALU.S. Food and Drug Administration**<br>Protecting and Promoting Public Health nthesis Test 2b Z resolution

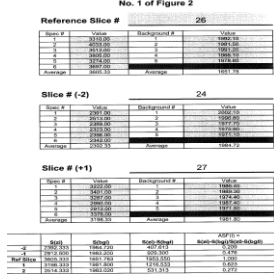

www.fda.gov

 $\overline{\phantom{0}}$ 

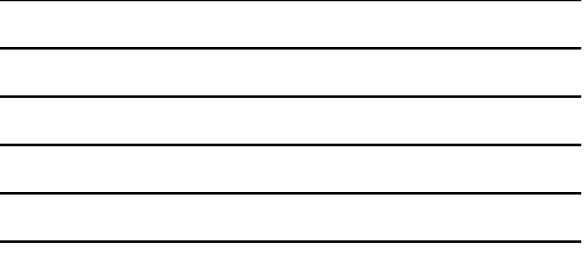

# **IFIDA** U.S. Food and Drug A ynthesis Test 2a Test Report<br>No. 2 of Figure 2 ce Slice #  $1.77$  $\equiv$

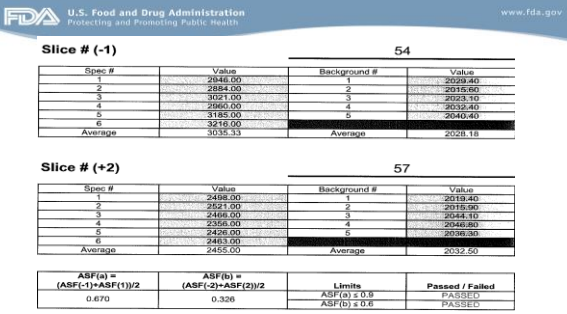

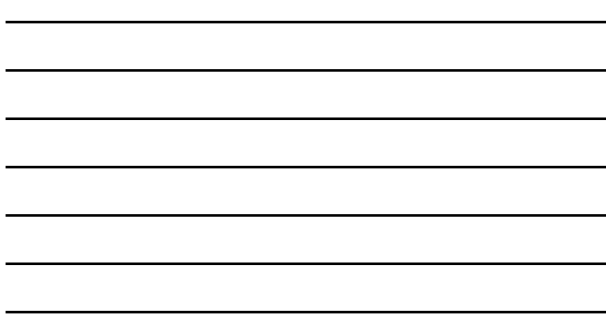

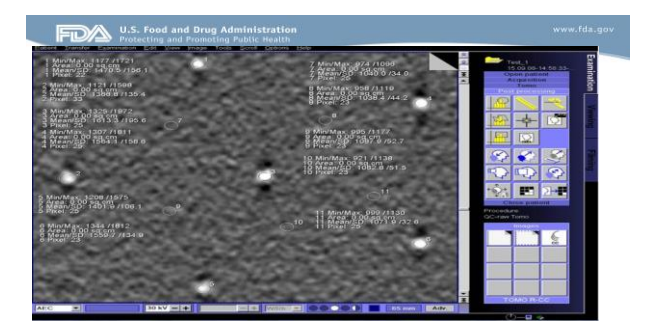

## **THE U.S. Food and Drug Administration**<br>Protecting and Promoting Public Health

Review Workstation Soft Copy QC must be performed

Information about the RWS must be provided

Luminescence, ambient light level must be provided

**TEDES** U.S. Food and Drug Administration

Soft Copy Phantom Image

Options for sending the 3D phantom image for evaluation:

Option 1 – Facilities can capture a 3D image (Softcopy) most preferred slice and send to FDA as an e-mail attachment for evaluation

Option 2 – Facilities can send a CD/DVD (Softcopy) and mail to FDA for evaluation

Option 3 - Facilities can send the 3D phantom image (Hardcopy) and to FDA for evaluation

## **EDES** U.S. Food and Drug Administration

Facilities can contact Hologic Helpdesk for instructions on printing the 3D phantom image. Facilities must evaluate the image before sending to our office.

All manufacturers provide guidance to generate soft copy Images

All three manufacturer will give presentation tomorrow, please make sure you get instructions from the manufacturers

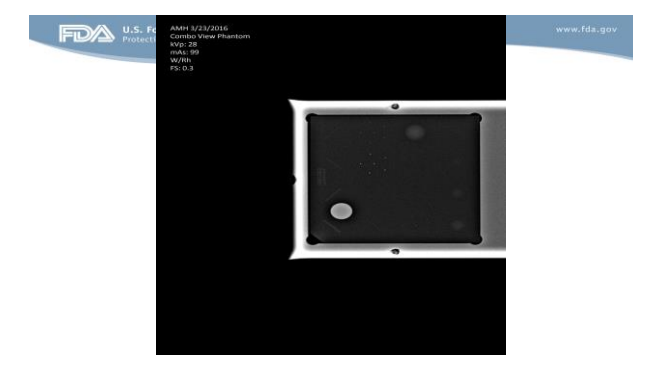

### **SenoClaire DBT ACR Phantom e-Print Submission to FDA**

**Customer Help Guide** Acquire the ACR phantom in 3D manual mode using 29 kV at 56 mAs per the QAP instructions Push the volumes to the IDI MWS if not sent automatically

From the IDI Mammo Workstation – select the ACR phantom from the Cache Double click/open to view the volumes – 1 on 1 format is best to score/window the image

Using the Edit tool – rotate the image  $90^{\rm 0}$  to the left

Select the individual plane displaying the highest IQ/most masses, specs and fibers. This is normally at<br>phantom thickness 38mm + or – 1/2mm. Plane # may vary depending on 0.5mm or 1mm reconstruction<br>plus the phantom compr

## U.S. Food and Drug Administration

Review the image to make sure the acceptance criteria of 4 fibers/3 spec groups and 3 masses is met

Now change the format to display the image with the 2 on 1 monitor format to use this snipping method. You may need to rotate the image again and re-verify with 2 on 1 format that the acceptance criteria are met /exceeded

The FDA will accept **All Pixels** (1) for the zoom or **Original** zoom (2). Select this zoom from the drop down menu under the Zoom State tool on the 5mp monitor

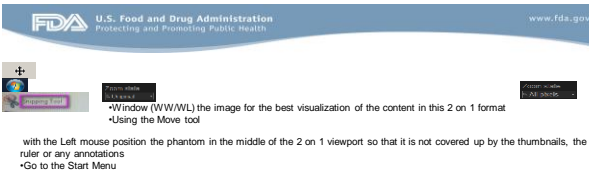

on the Windows (not on IDI interface) desktop normally on the lower left side of the small monitor •Select the Snipping Tool. It may be located under All Programs/Accessories

When the tool opens – dick on the directional arrow – next to New and select Rectangular Snip (The monitors will turn<br>Hologray bright when the tool is active )<br>• Move the mouse cursor to the monitor/viewport displaying the

## $\overline{\text{H}}$  the L mouse when the area is outlined the snipped image when the area is outlined the snipped image  $\overline{\text{H}}$

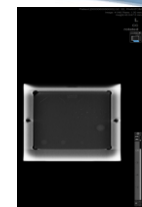

•Click on File and Save as on the Snipping Tool toother (upper left side)<br>• Spectr the destination – the Desktop is an easy place to store and find later<br>• Myake sure the Save as type is PNG<br>• Substituting properly exquir

## U.S. Food and Drug Administration

### **SenoClaire DBT ACR Phantom Softcopy Submission to FDA Customer Help Guide: Burn to CD/DVD**

1.Acquire the ACR phantom in 3D manual mode using 29 kV at 56 mAs per the QAP instructions

2.Push the volumes to the IDI MWS if not sent automatically

3.From the IDI Mammo Workstation – select the ACR phantom from the Cache

4.Double click/open to view the volumes – 1 on 1 format is best to score/window the image

5. Using the Edit tool – rotate the image  $90^{\circ}$  to the left to display best for counting

6. View the individual plane displaying the highest IQ/most masses, specs and fibers. This is normally at phantom thickness<br>38mm + or – 1/2mm. Plane # may vary depending on 0.5mm or 1mm reconstruction plus the phantom comp

7.Return to the browser and with the ACR Phantom selected/highlighted select the **planes** series only – **do not** send the V-<br>Preview as the FDA needs the true image. They don't need the raw data in this case either.

## **DESPENDENCE AND FIND ADMINISTRATION**<br>Protecting and Promoting Public Health

1.Select New CD/DVD as the send destination

8. Click on the Send To icon on the lower 1mp monitor

9. On the Search Tab under the Data source, click on New CD/DVD

10. Make sure the ACR Phantom is in the Patient list (green circle)

11. Select the Patient CD and burn (this will include the viewer)

12. After completion - review the ACR Phantom Plane images burned onto the CD on a PC and verify the GE Media Viewer is installed and the images open and can be viewed

13. Only the planes are needed for submission but per the GE QAP – the phantom should be reviewed in both planes and slabs to make sure IQ is consistent

14. Select the plane with the best IQ (37mm + or -) and using the zoom and other tools make sure the masses, specs and fibers are well visualized

15. Send the CD/DVD to the FDA.

## U.S. Food and Drug Administration

### **What may cause delay in approval**

- Incomplete application package
- Only summary page, not comprehensive MEE report
- All tests are not performed as required by the DBT manufacturer QC manual
- RWS test results are not included
- 3D phantoms are not included
- Phantom images cannot be opened from the CD/DVD

## U.S. Food and Drug Administration

**Send the 3D phantom image (CD, DVD or Hardcopy) to the following address:**

FFDM and DBT Certification Extension Program Division of Mammography Quality Standards FDA/CDRH/OIR 10903 New Hampshire Ave., WO66-4456 (Attn: Denise Robinson) Silver Spring, MD 20993-0002 Phone: 301-796-5919

With advent of soft copy images, FDA strongly encourages electronic submission at:

FDA Electronic DBT to: [DBTelectronicsubmission@fda.hhs.gov](mailto:DBTelectronicsubmission@fda.hhs.gov)